# Kamerová lupa TOPAZ® Uživatelská příručka

Freedom Scientific, Inc. GALOP, s.r.o.

Anglický originál vydala společnost Freedom Scientific, Inc., 11800 31, Court North, St. Petersburg, Florida 33716-1805, USA **http://www.FreedomScientific.com** v únoru 2011 Český překlad vydala společnost

 GALOP, s.r.o., Řehořova 14, 130 00 Praha 3, Česká Republika **http://www.galop.cz**

v listopadu 2011

TOPAZ® je obchodní značka společnosti Freedom Scientific, Inc. ve Spojených státech amerických a dalších zemích. Informace v tomto dokumentu mohou být změněny bez předchozího upozornění. Žádná část této publikace nesmí být bez písemného souhlasu společnosti Freedom Scientific žádným způsobem, pro žádný účel a v žádné své podobě, elektronické nebo mechanické, reprodukována nebo kopírována.

Copyright © 2011 Freedom Scientific, Inc. All Rights Reserved.

Translation © 2011 GALOP, s.r.o.

## Obsah

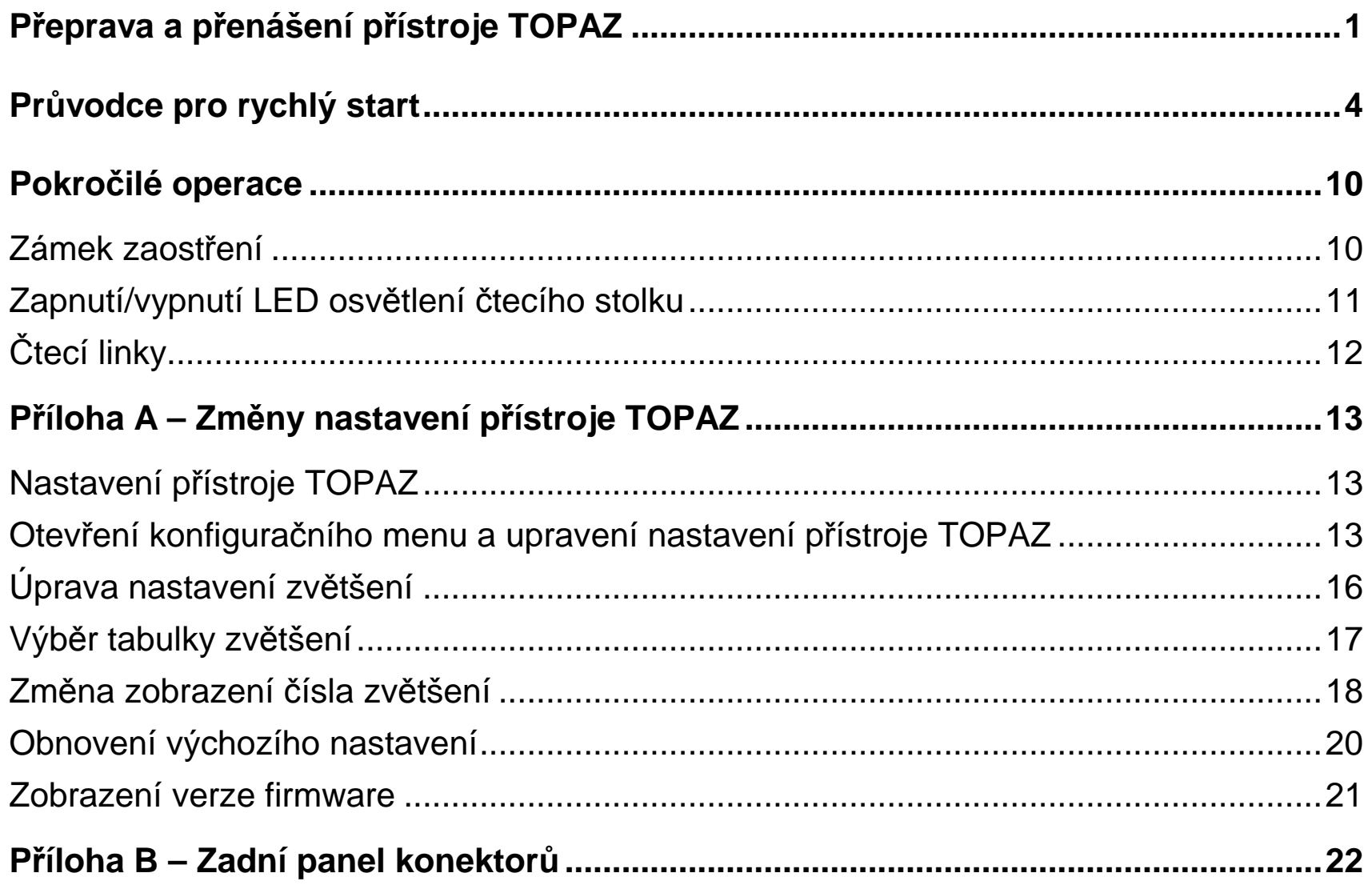

## **Přeprava a přenášení přístroje TOPAZ**

Pro informace o zvedání, přenášení a umístění přístroje TOPAZ použijte nákres na této straně a text na stranách 2 a 3.

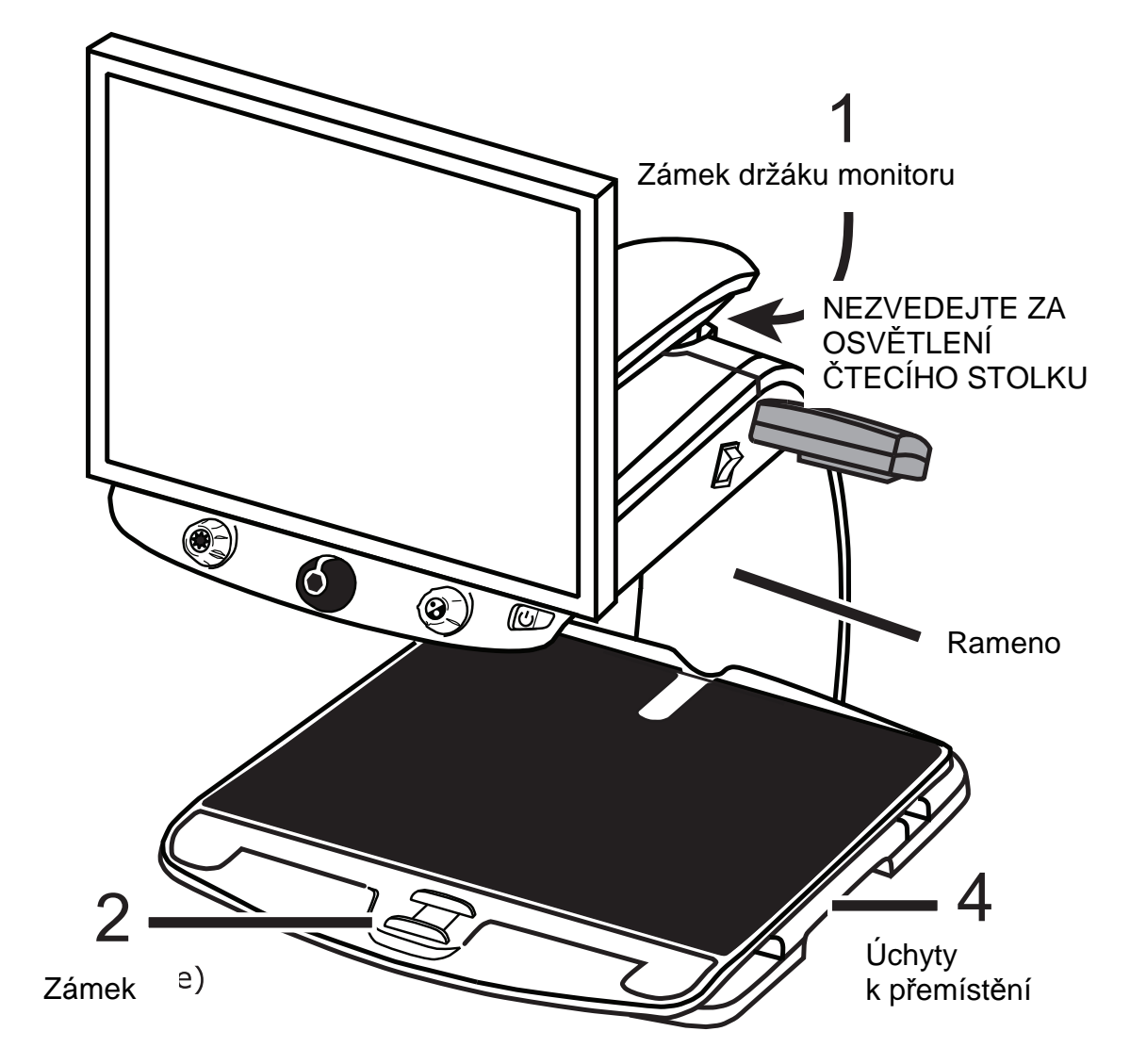

1. Uzamkněte držák monitoru, abyste zajistili a chránili monitor před posunutím doleva nebo doprava.

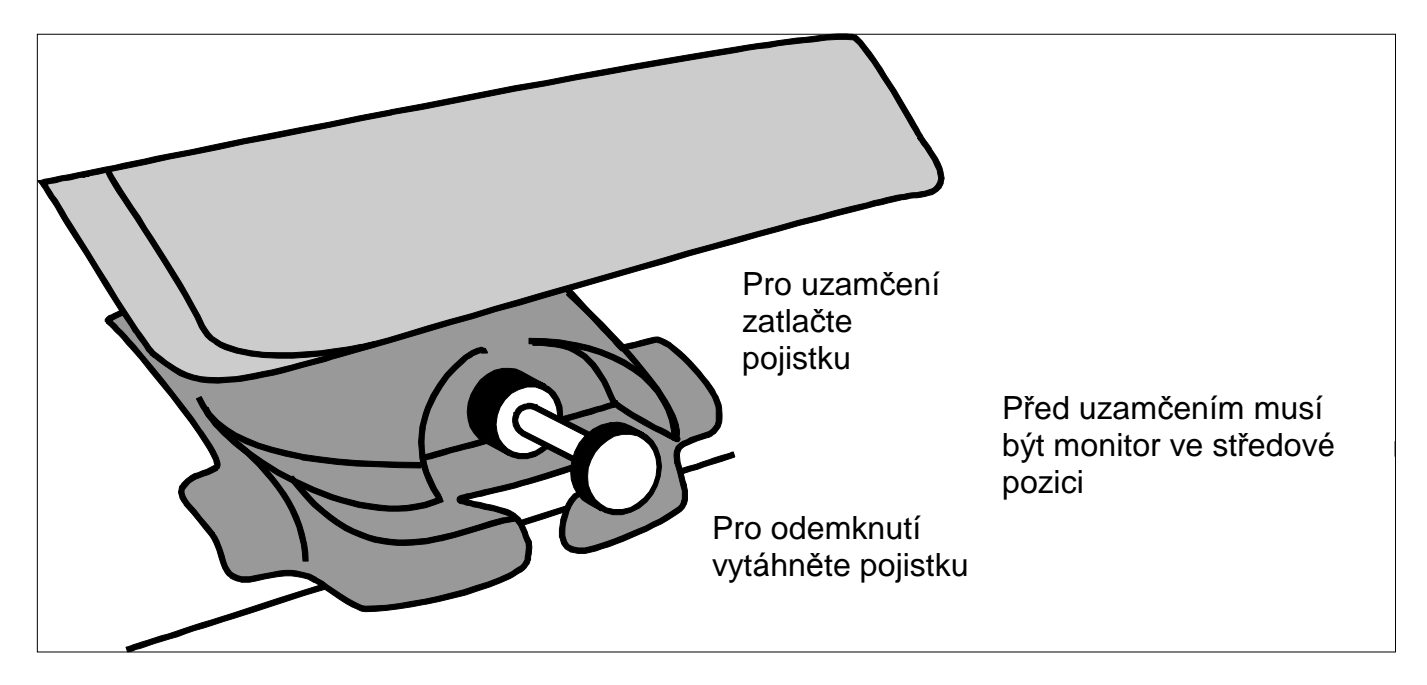

- 2. Uzamkněte pohyb **čtecího stolku** posunutím červeného zámku směrem k sobě.
- 3. Zvedejte a přenášejte přístroj TOPAZ za zadní rameno a pokládejte jej na pevný podklad, jako je stůl nebo kuchyňská linka. Doporučujeme uchopit zadní rameno přístroje celou paží a potom jej zvednout.

**Důležité: Nezvedejte přístroj TOPAZ za LED osvětlení čtecího stolku.** 

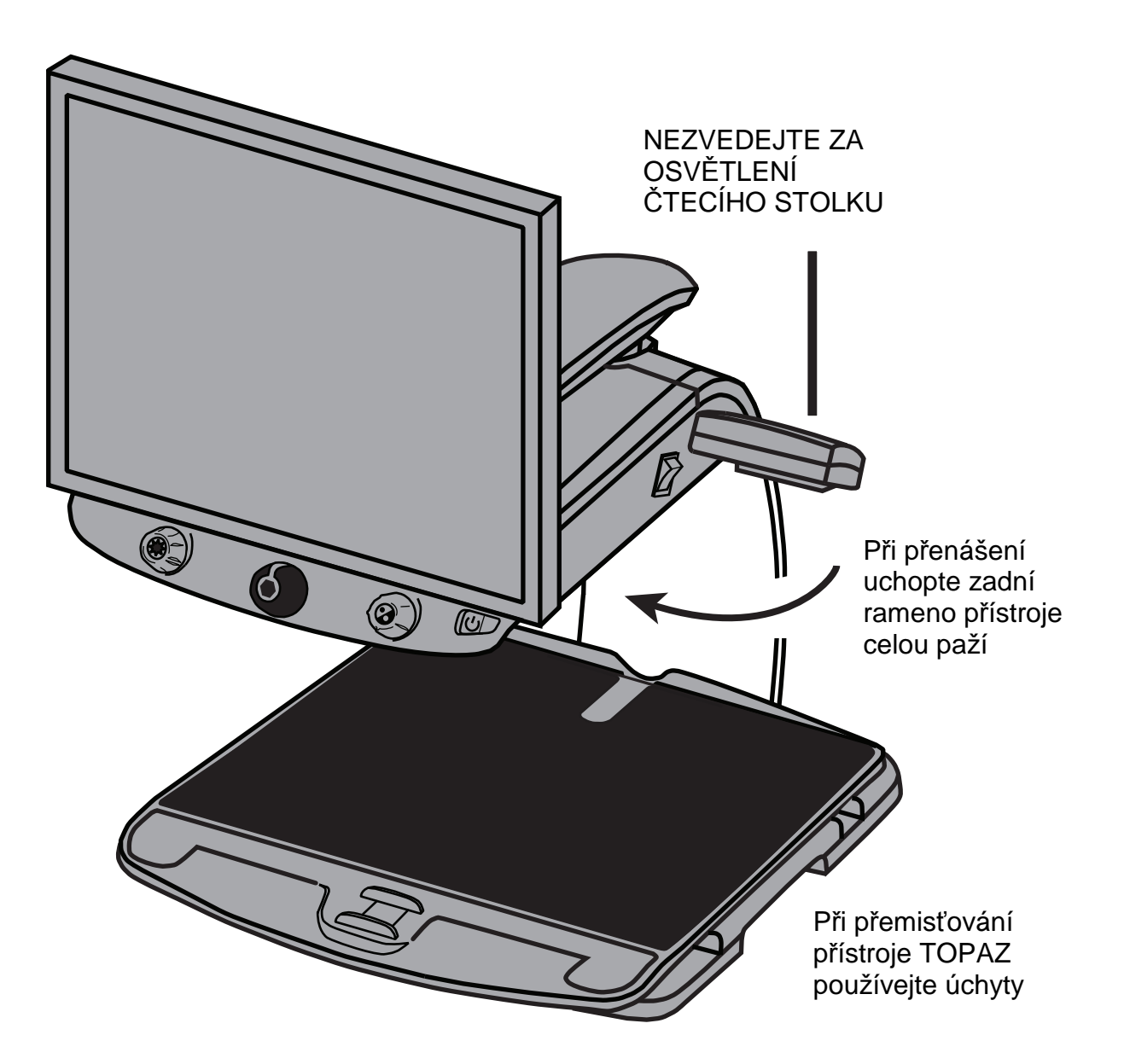

4. Přístroj TOPAZ posunujte a přemisťujte za pomoci úchytů na obou stranách čtecího stolku a jen když je přístroj na pevném podkladě.

## **Průvodce pro rychlý start**

Pro spuštění a používání přístroje TOPAZ nastudujte tento nákres a kroky na straně 5 až 9.

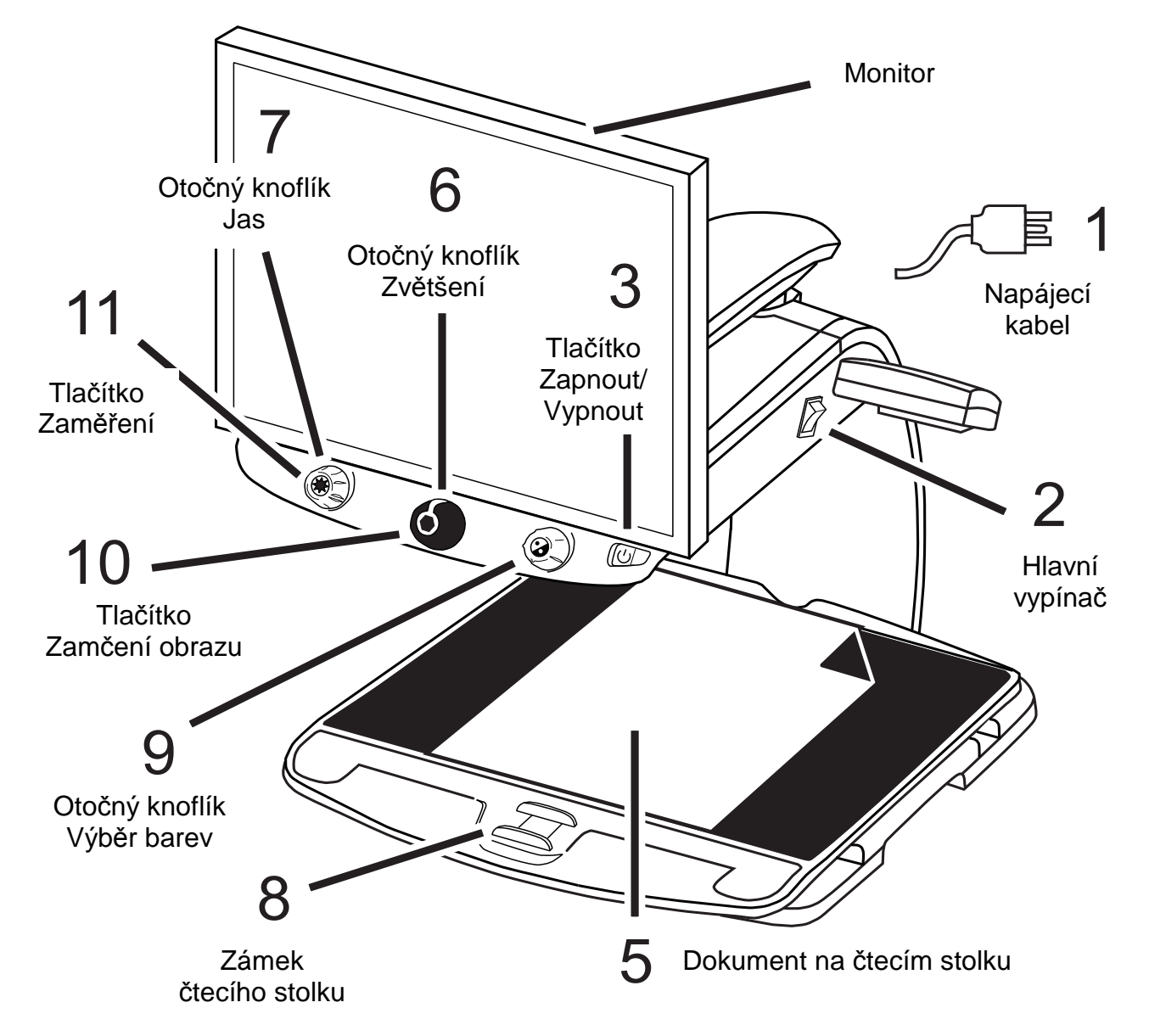

- 1. Zapojte **napájecí kabel** z prostředního konektoru na zadní straně přístroje TOPAZ do elektrickézásuvky.
- 2. Stiskněte **bílý hlavní vypínač** umístěný na pravé straně přístroje TOPAZ v blízkosti LEDosvětlení čtecího stolu.
- 3. Stiskněte **zelené tlačítko Zapnout/Vypnout** na pravé straně ovládacího panelu.

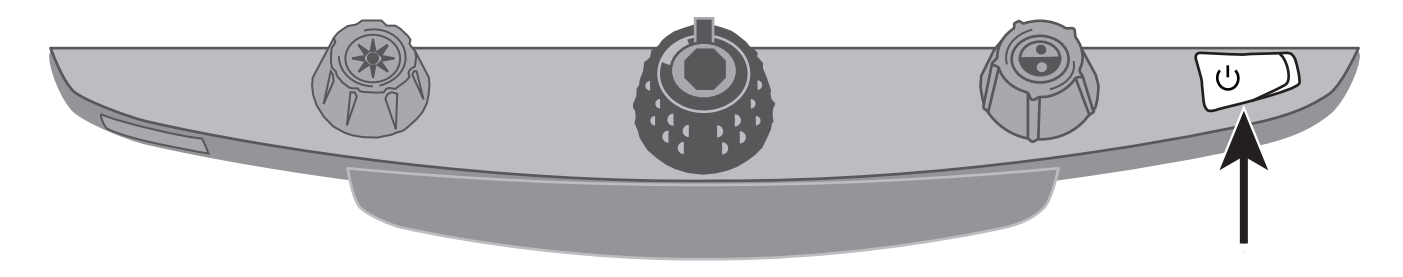

**Tip:** Jestliže zůstává obrazovka prázdná, ujistěte se, že je monitor zapnutý.

4. Uchopte monitor rukama po obou stranách a pohybujte jím nahoru a dolů pro změnu výšky nebootočte monitor doleva nebo doprava, abyste upravili úhel pro nejlepší pohled.

Jestliže se monitor neotáčí doleva nebo doprava, ujistěte se, že jste uvolnili zámek držáku (zatlačením pojistky) umístěný na spodní části držáku monitoru. Také se ujistěte, že je monitorzvednutý, takže se může volně pohybovat zleva doprava.

Informace o zamykání držáku naleznete v předchozí části dokumentu, P*ř*eprava a p*ř*enášeníp*ř*ístroje TOPAZ.

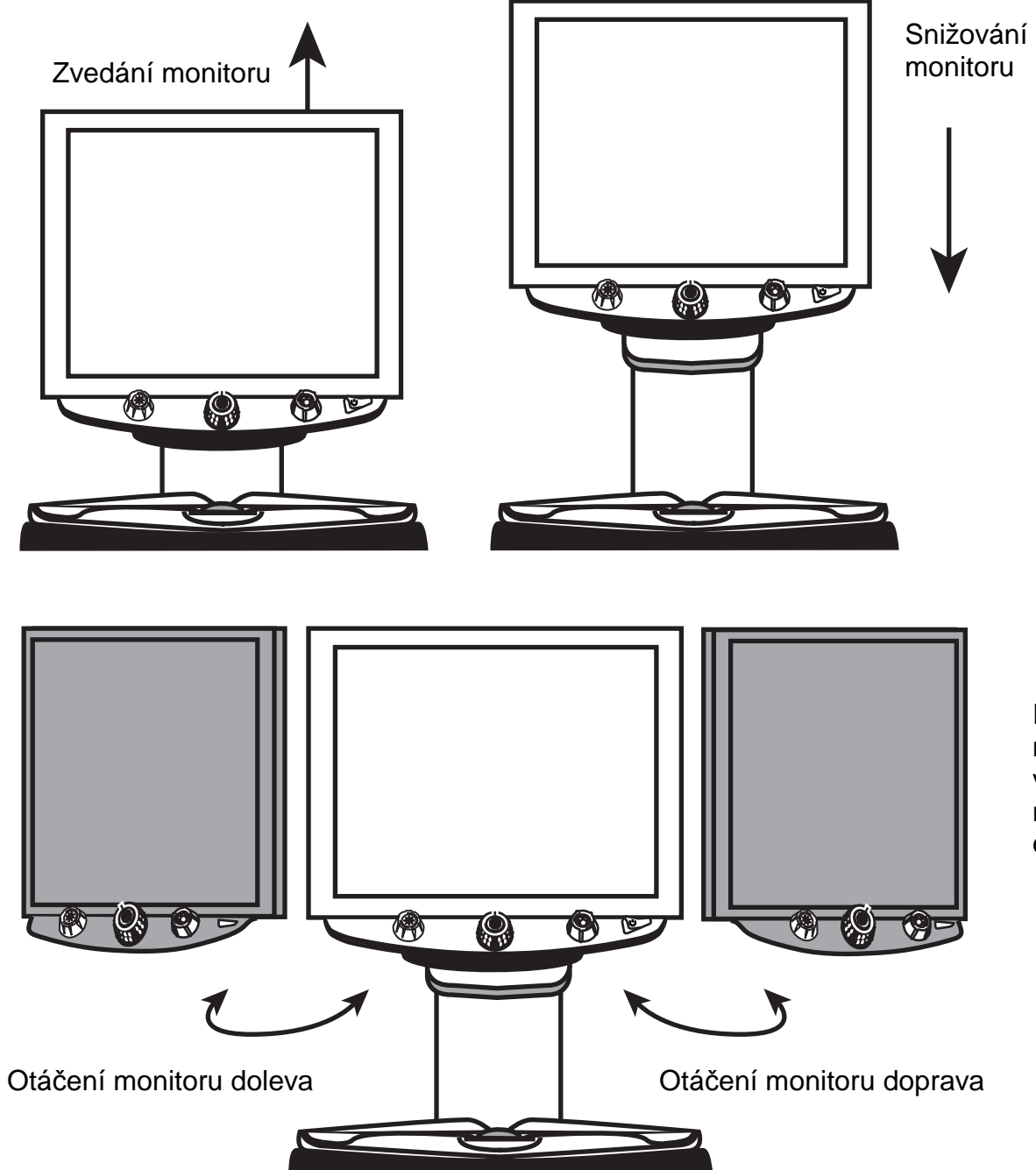

Před otočením monitoru vlevo či vpravo zvedněte monitor a odemkněte držák monitoru

- 5. Umístěte dokument, který chcete zvětšit, doprostřed čtecího stolku. Posunujte dokument zpět, ažse dotkne zadní části čtecího stolku. Při čtení lékovky vložte lékovku do zarážky umístěné vzadní části čtecího stolku. To jí zabrání kutálet se po stolku.
- 6. Otočte **černým knoflíkem Zvětšení** a nastavte si zvětšení.

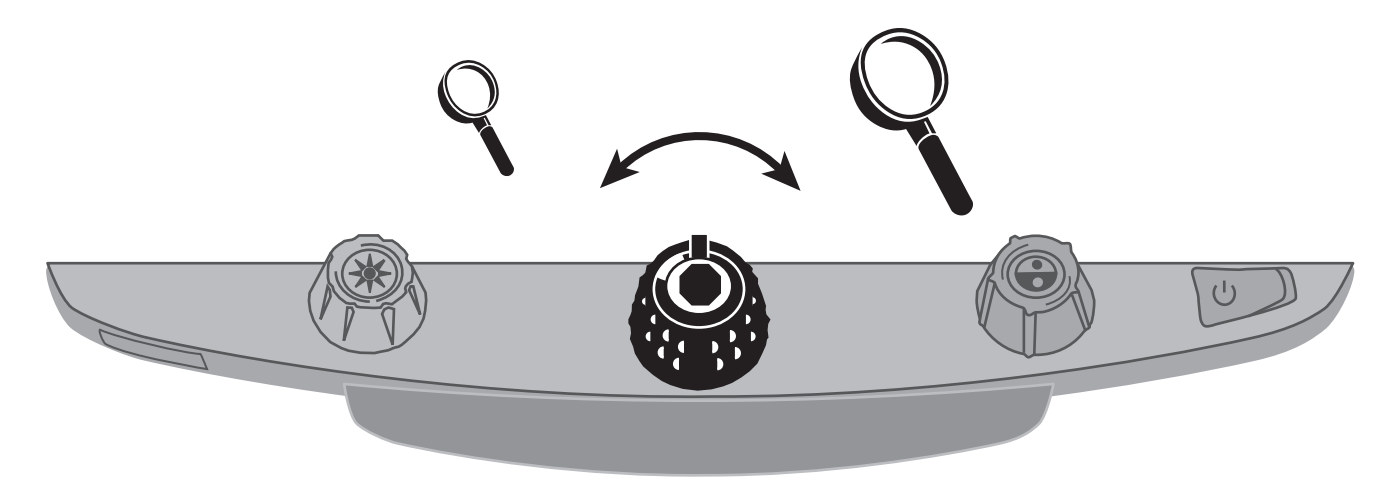

7. Otočte **žlutým knoflíkem Jas** a nastavte si jas.

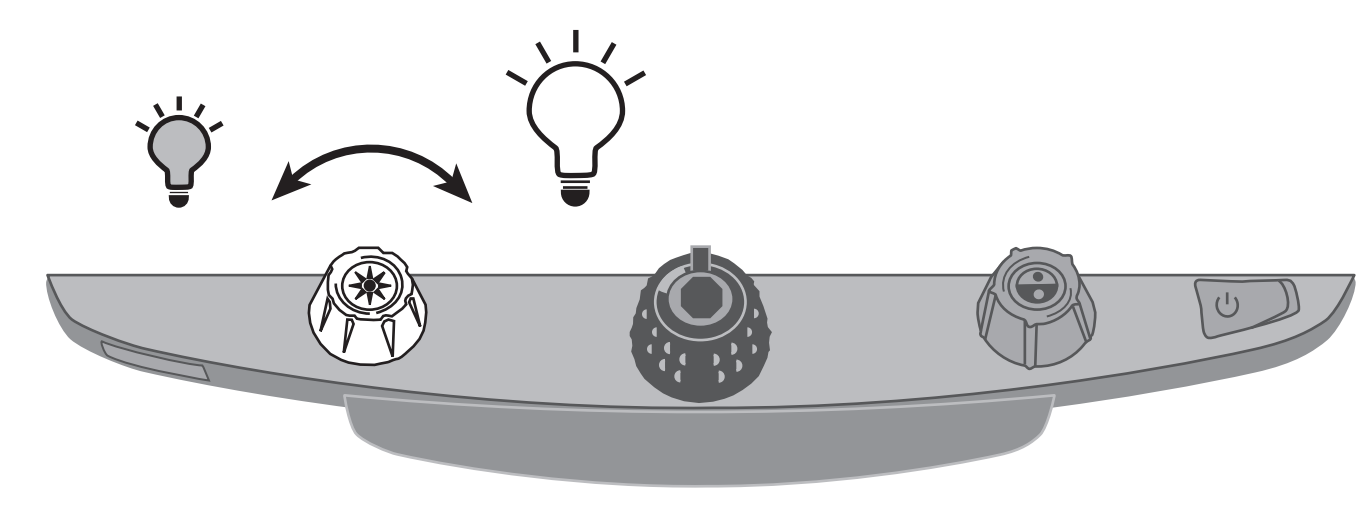

8. Odemkněte **čtecí stolek** pro posun položeného dokumentu všemi směry a usnadnění čtení textu.

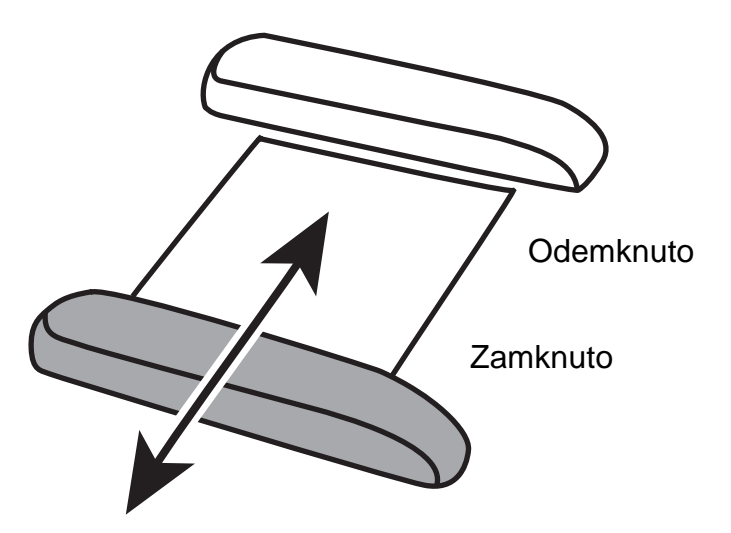

9. Otočte **modrý otočný knoflík Výběr barev** a vyberte si barevný režim, který nejlépe vyhovuje vašim zrakovým potřebám. Standardní barevné režimy jsou plnobarevný, černá na bílé, bílá načerné, žlutá na modré a žlutá na černé.

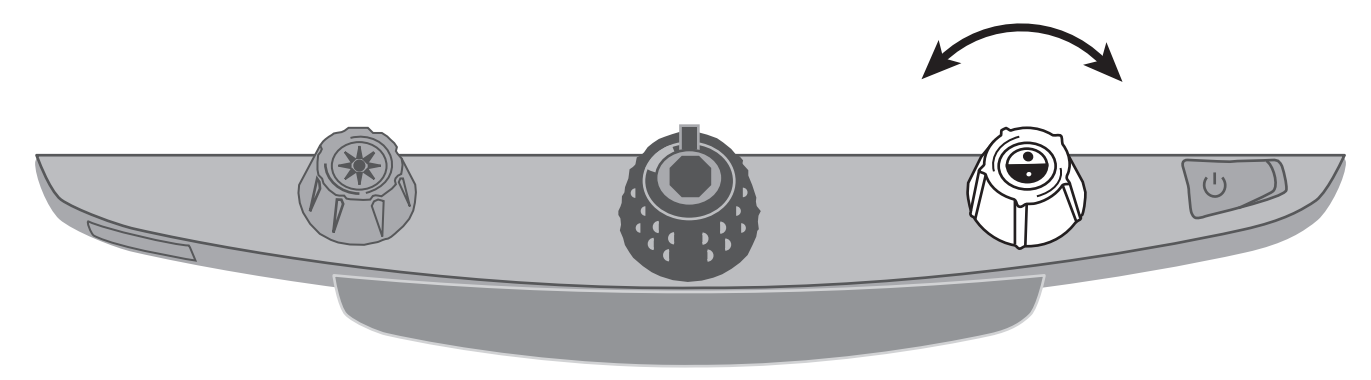

10. Stiskněte **tlačítko Zamčení obrazu** umístěné uprostřed **černého otočného knoflíku Zvětšení**<sup>a</sup> zamkněte aktuální obsah obrazovky. Pro návrat do živého obrazu stiskněte knoflík znovu.

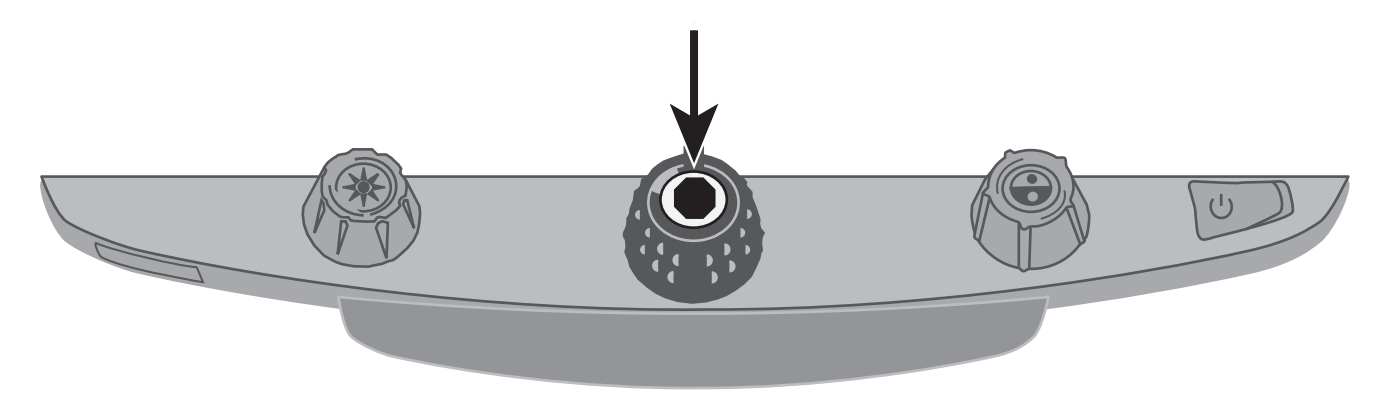

11. Stiskněte **tlačítko Zaměření** umístěné uprostřed **žlutého otočného knoflíku Jas**, abyste částečně oddálili dokument a viděli jeho větší část. Na obrazovce se objeví zaměřovací kříž.Posuňte čtecí stolek a použijte zaměřovací kříž k vystředění a orientaci v nové části dokumentu.

Stiskněte znovu **tlačítko Zaměření**, abyste vypnuli zaměřovací kříž a přiblížili si novou část dokumentu.

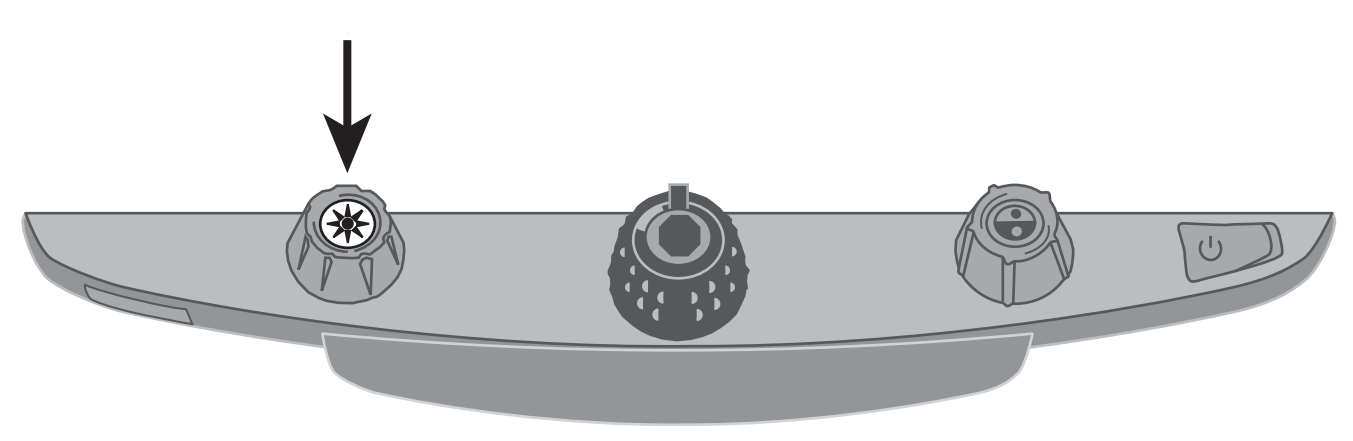

#### **Zámek zaostření**

Standardně zaostřuje kamera automaticky na nejbližší předmět. Jestliže chcete zaostřit i na zbytek speciálního předmětu, jako je třeba dokument na čtecím stolku, můžete zapnout program Zámek zaostření. To zabrání kameře, aby náhodně ostřila na vaši ruku nebo na jiný předmět pohybující se před kamerou. Při běžných operacích doporučujeme nechat Zámek zaostření vypnutý.

Pro použití Zámku zaostření udělejte následující:

- 1. Pokud chcete přejít do režimu Zámek zaostření, stiskněte **červené tlačítko Zámek zaostření**. Na obrazovce se objeví obrázek visacího zámku:  $\Box$ .
- 2. Pro vypnutí režimu Zámek zaostření a návrat do automatického ostření stiskněte tlačítko podruhé.

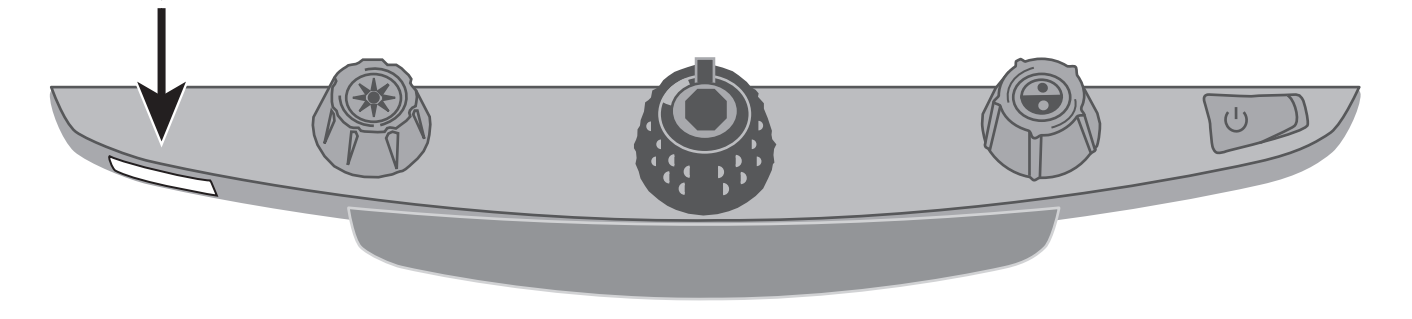

#### **Zapnutí/vypnutí LED osvětlení čtecího stolku**

- **Tip:** Přístroj TOPAZ má dvě světla určená k osvětlování dokumentů a jiných předmětů, které umístíte na čtecí stolek. Toto osvětlení je rozptýlené, aby zmírňovalo odlesky a odrazy světla. Nicméně některé předměty jako třeba fotografie nebo lesklé stránky časopisu se mohou lesknout nebo odrážet světlo příliš, než aby šly snadno přečíst. Pokud si prohlížíte takové předměty, můžete osvětlení čtecího stolku vypnout.
	- 1. Pro vypnutí LED osvětlení čtecího stolku stiskněte současně střed **žlutého otočného knoflíkuJas** a **červené tlačítko Zámek zaostření**.
- 2. Chcete-li osvětlení zapnout, stiskněte znovu obě tlačítka.

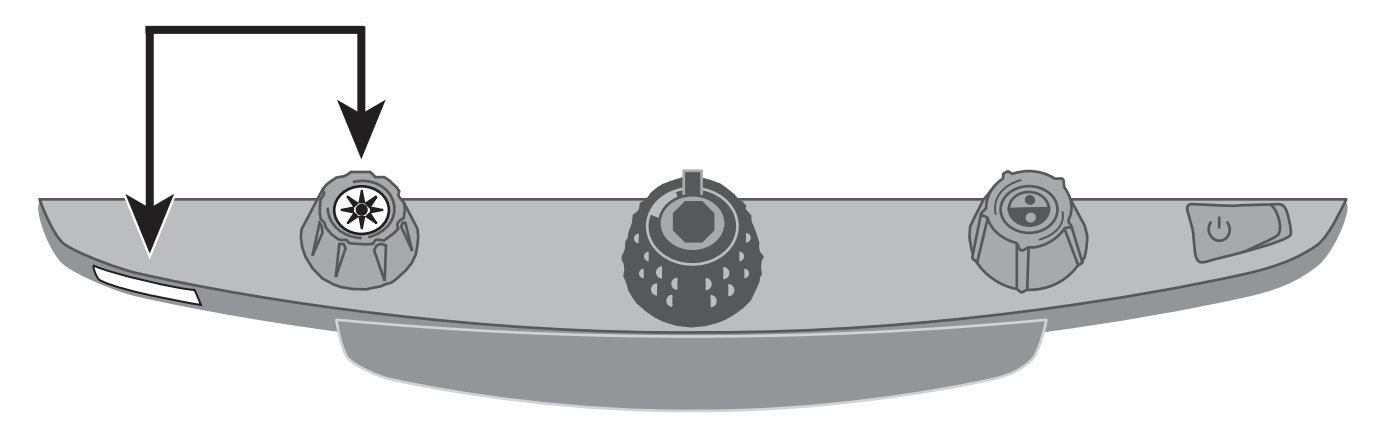

## **Čtecí linky**

1. Stiskněte střed **modrého otočného knoflíku Výběr barev** pro zobrazení vodorovné čtecí linky přes obrazovku. Linka se zobrazí zhruba v jedné třetině horní části obrazovky.

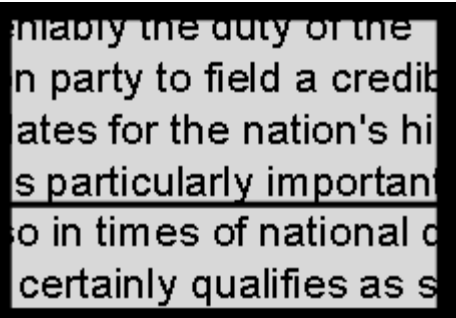

- 2. Potom posunujte čtecí stolek pro pokračování čtení textu. Pro čtení další řádky, posuňte čtecí stolek směrem od sebe, tak aby čtecí linka byla pod další řádkou čteného textu. Pokračujte ve čtení textu posunem čtecího stolku doleva.
- 3. Opakovaným stiskem středu **modrého otočného knoflíku Výběr barev** zrušíte zobrazení čtecí linky.

#### **Příloha A – Změny nastavení přístroje TOPAZ**

#### **Nastavení přístroje TOPAZ**

- $\blacksquare$  <sup>P</sup>řístroj TOPAZ může být nastaven až na 12 barevných režimů označených jako pozice 1 až 12. Barevné režimy využíváme k zobrazení textu pro co nejlepší čtení, např. žlutý text na modrém pozadí.
- **Tart**  Pozice 1 až 3 jsou plná barva (skutečné barvy), bílá na černé a černá na bílé. Barevné nastavení těchto pozic nelze změnit.
- $\blacksquare$  Pozice 4 až 12 mohou být upraveny nebo vypnuty. Standardně jsou pozice 4 a 5 žlutá na modré a žlutá na černé, ale mohou být změněny.

#### **Otevření konfiguračního menu a upravení nastavení přístroje TOPAZ**

- 1. Chcete-li změnit barevné režimy, je nejlepší umístit pod kameru přístroje TOPAZ jak stránkuběžného textu, tak barevnou fotografii.
- 2. Pro vstup do konfiguračního menu stiskněte a podržte zhruba 10 sekund **<sup>č</sup>ervené tlačítko Zámek zaostření**. (Stiskněte a podržte tlačítko vždy, kdykoli chcete opustit konfigurační menu auložit svá nastavení.)

Obrys písmene T: Úprava barevného režimu není povolena

Plný tvar písmene T: Úprava všech nastavení je povolena

V levém dolním rohu obrazovky se objeví písmeno **T**. Nejprve se vždy objeví pozice 1. Pro pozice 1 se objeví obrys písmene **T**. To znamená, že nelze měnit barevné nastavení; nicméně ostatní nastavení těchto pozic měnit lze. U pozic, které lze upravovat, se objeví plný tvar písmene **<sup>T</sup>**. Číslo pozice se objeví na obrazovce také zcela vpravo.

- 3. Pro výběr upravitelných pozic 4 až 12 otočte **modrým otočným knoflíkem Výběr barvy**.
- 4. Otočte **žlutým otočným knoflíkem Jas**, abyste viděli všech 33 možných barevných nastavení. V nabídce je 30 dvoubarevných režimů zvýraznění textu a také plná barva (která je na pozici 1) a šedý režim. Jakmile se dostanete k režimu, který chcete nastavit pro danou pozici, stiskněte střed **černého otočného knoflíku Zvětšení**, abyste pozici vybrali. ( ) Znaménko X ( ) znamená, že je tato pozice neaktivní.
- 5. Stiskněte **červené tlačítko Zámek zaostření**, abyste přešli k Zamčení obrazu: **II**. Stisknutím středu **černého otočného knoflíku Zvětšení** můžete vypnout režim Zamčení obrazu, vedle  $\mathbf{b}$   $\mathbf{a}$   $\mathbf{c}$   $\mathbf{b}$   $\mathbf{c}$   $\mathbf{c}$   $\mathbf{$ obrázku Zamčení obrazu se objeví znaménko X ( $\blacktriangleright$ ).
- 6. Stiskněte **červené tlačítko Zámek zaostření**, abyste přešli k Zámku zaostření: . Stisknutím středu **černého otočného knoflíku Zvětšení** můžete vypnout režim Zámek zaostření, vedle  $\mathbf{b}$   $\mathbf{a}$   $\mathbf{c}$   $\mathbf{b}$   $\mathbf{c}$  . The set  $\mathbf{c}$  is a set  $\mathbf{c}$  and  $\mathbf{c}$  and  $\mathbf{c}$  and  $\mathbf{c}$  and  $\mathbf{c}$  and  $\mathbf{c}$  and  $\mathbf{c}$  and  $\mathbf{c}$  and  $\mathbf{c}$  and  $\mathbf{c}$  and  $\mathbf{c}$  and  $\mathbf{$ obrázku Zámek zaostření se objeví znaménko X ( $\blacktriangleright$ ).
- 7. Stiskněte znovu **červené tlačítko Zámek zaostření**, abyste přešli k úrovni zvětšení: . Základní nastavení je 1. Nastavení 2 nabízí přesnější úpravu spodních úrovní zvětšení (pozice 1 až 5); nastavení 3 nabízí přesnější úpravu středních úrovní zvětšení (pozice 6 až 10). Pro výběrnastavení 1, 2 nebo 3 stiskněte střed **černého otočného knoflíku Zvětšení**.
- 8. Stiskněte znovu **červené tlačítko Zámek zaostření**, abyste přešli k **Zobrazení čísla zvětšení**: . Stiskněte střed **černého otočného knoflíku Zvětšení**, abyste vybrali, jak se má úroveň

zvětšení zobrazit na obrazovce:

Číslo pozice (1 až 16) Žádné zobrazení

Násobky (Přiblížení – 3.5x, 6x, 10x atd.)

9. Pro opuštění konfiguračního menu a uložení změn stiskněte a držte **červené tlačítko Zámekzaostření** po dobu 10 sekund.

## **Úprava nastavení zvětšení**

Přístroj TOPAZ může zobrazovat 16 úrovní zvětšení. Pro zvýšení úrovně zvětšení otáčejte **černým otočným knoflíkem Zvětšení** po směru hodinových ručiček. Pro zmenšení otáčejte proti směru hodinových ručiček.

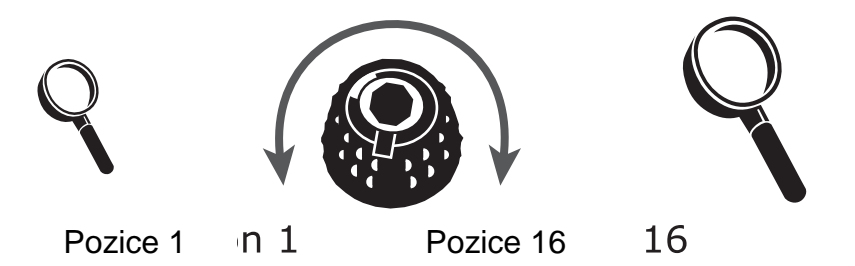

Abyste přístroj TOPAZ využili k maximální spokojenosti, jsou k dispozici tři tabulky zvětšení, ze kterých si můžete vybrat pro sebe nejvhodnější.

- **Tabulka 1** je standardní tabulka zvětšení a je ideální pro většinu uživatelů. Otáčejte**černým otočným knoflíkem Zvětšení**, abyste prošli všechny pozice 1 až 16.
- **Tabulka 2** je ideální, pokud je vám příjemné menší zvětšení. Tzn. kroky mezi jednotlivými úrovněmi zvětšení jsou menší než v tabulce 1.
- **Tabulka 3** je dobrá, pokud potřebujete větší zvětšení. Tzn. kroky mezi jednotlivými úrovněmi zvětšení jsou větší než v tabulce 1.

Vyzkoušejte různé tabulky zvětšení a používejte tu, která je pro vás nejlepší. Vždy se můžete vrátit do tabulky 1, pokud vám zvětšení dostupná v tabulkách 2 a 3 nevyhovují. Následující řádky popisují, jak vyberete a nastavíte zvolené zvětšování.

### **Výběr tabulky zvětšení**

- 10. Stiskněte a podržte zhruba 10 sekund **červené tlačítko Zámek zaostření,** dokud se v levémdolním rohu obrazovky neobjeví písmeno **T**.
- 11. Držte **červené tlačítko Zámek zaostření** dokud se na obrazovce neobjeví obrázek Zvětšení.

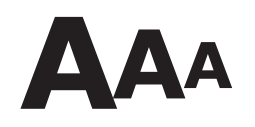

- 12. Stiskněte střed **černého otočného knoflíku Zvětšení** pro výběr jedné ze tří tabulek zvětšení. Přehled tabulek viz výše v této příloze.
- 13. Udělejte jedno z následujících:
	- Pro uložení změn a opuštění konfiguračního menu stiskněte a držte červené tlačítko Zámekzaostření zhruba 10 sekund, dokud ze spodní strany obrazovky nezmizí tabulka menu.
	- Pro úpravu zobrazování hodnot zvětšení na obrazovce proveďte kroky z následující části.

#### **Změna zobrazení čísla zvětšení**

**Poznámka:** Následující text předpokládá, že máte spuštěné konfigurační menu. Pokud ne, stiskněte a držte červené tlačítko Zámek zaostření asi 10 sekund, abyste otevřeli nastavení přístroje TOPAZ. Opakujte stisknutí **červeného tlačítka Zámek zaostření**, dokud se na obrazovce neobjeví obrázek lupy.

Jakmile jste vybrali tabulku, můžete dále vybrat, zdali se bude nebo nebude aktuální hodnota zvětšení při otáčení černým otočným knoflíkem Zvětšení zobrazovat na obrazovce. Pro nastavení vašehovýběru udělejte následující:

- 1. Stiskněte **červené tlačítko Zámek zaostření**, dokud se na obrazovce neobjeví obrázek lupy.
- 2. Stiskněte střed **černého otočného knoflíku Zvětšení**, abyste vybrali, jak se má zobrazovat hodnota zvětšení. To je zobrazeno pomocí obrázku lupy.

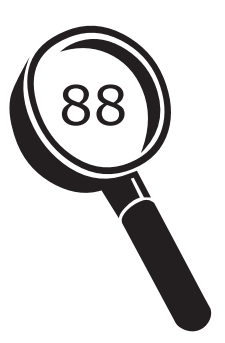

Zobrazuje pozice zvětšení 1 až 16

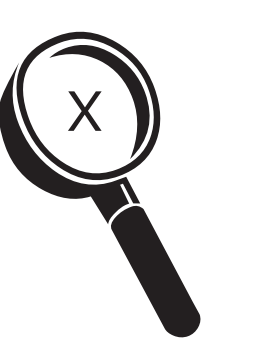

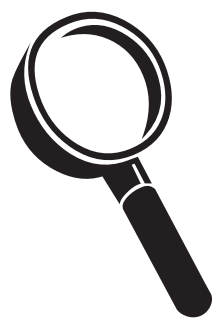

Zobrazuje aktuální hodnotu zvětšení (2.2, 3.9, 7.5 atd.)

Nezobrazuje žádnou hodnotu zvětšení

Vyberte jednu ze tří možností:

- Vyberte obrázek s číslem 88, aby se vám zvětšení zobrazovalo podle používání jedné ze16 pozic na **černém otočném knoflíku Zvětšení**.
- Vyberte obrázek s písmenem X, aby se vám zobrazovala aktuální hodnota zvětšení, např. 2.2, 3.9, 7.5 atd.
- Vyberte obrázek s prázdnou lupou, pokud nechcete při otáčení **černého otočnéhoknoflíku Zvětšení** hodnoty zvětšení vidět.
- 3. Pro uložení změn a opuštění konfiguračního menu stiskněte a držte po dobu asi 10 sekund**červené tlačítko Zámek zaostření**, dokud ze spodní strany obrazovky nezmizí tabulka menu.

Pro zrušení všech změn vytvořených v době, kdy máte otevřené konfigurační menu, se po dobuasi 30 sekund nedotýkejte na ovládacím panelu žádných otočných knoflíků, tlačítek, vypínačůnebo koleček. Tak zavřete konfigurační menu bez uložení změn.

#### **Obnovení výchozího nastavení**

Pro obnovení výchozího nastavení stiskněte a držte současně po dobu asi 10 sekund následující otočné knoflíky a tlačítka. Jakmile obrazovka zčerná, tlačítka uvolněte.

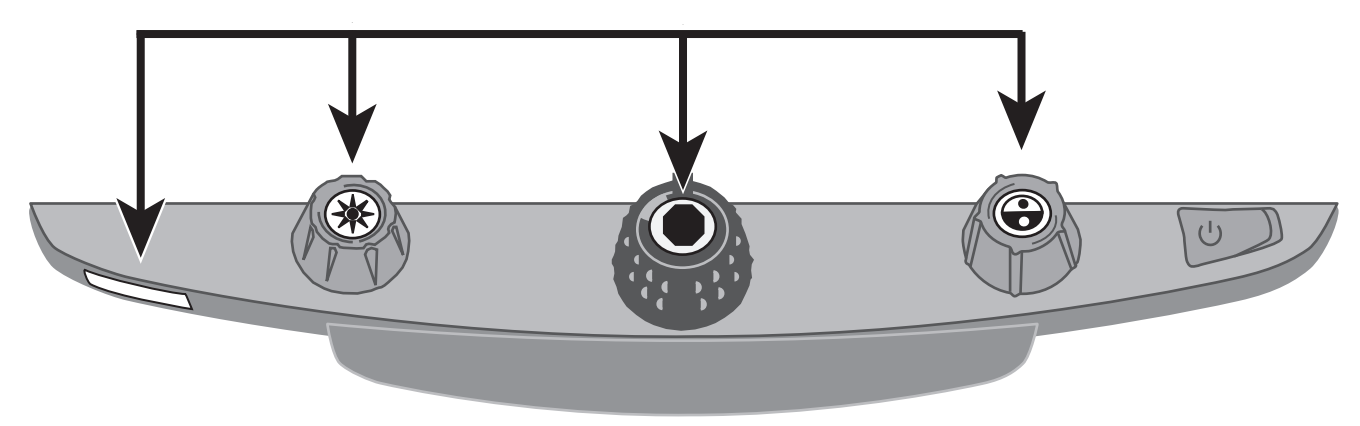

- × Červené tlačítko **Zámek zaostření**
- $\blacksquare$ St řed žlutého otočného knoflíku **Jas**
- $\blacksquare$ St řed černého otočného knoflíku **Zvětšení**
- $\blacksquare$ St řed modrého otočného knoflíku **Výběr barev**

#### **Zobrazení verze firmware**

Pro zobrazení verze firmware stiskněte a držte současně po dobu asi 5 sekund následující otočné knoflíky a tlačítka. Na obrazovce se objeví slovo **Ver.** a postupně se zobrazí tři sady čísel.

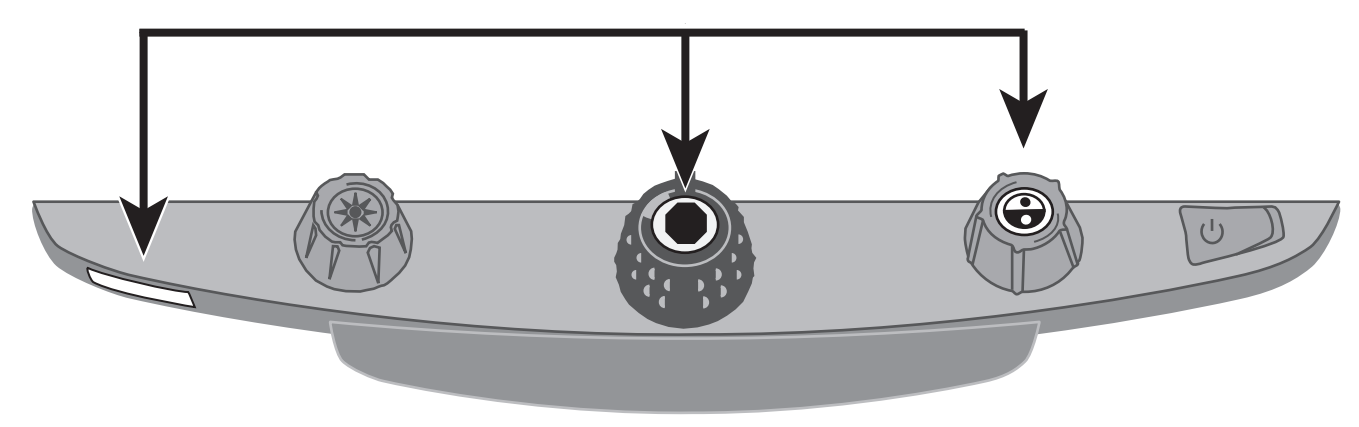

- $\blacksquare$ <sup>Č</sup>ervené tlačítko **Zámek zaostření**
- $\blacksquare$ Střed černého otočného knoflíku **Zvětšení**
- $\begin{array}{c} \hline \end{array}$ Střed modrého otočného knoflíku **Výběr barev**

## **Příloha B – Zadní panel konektorů**

Pro určení konektorů přístroje TOPAZ použijte tento nákres a popis na následující straně.

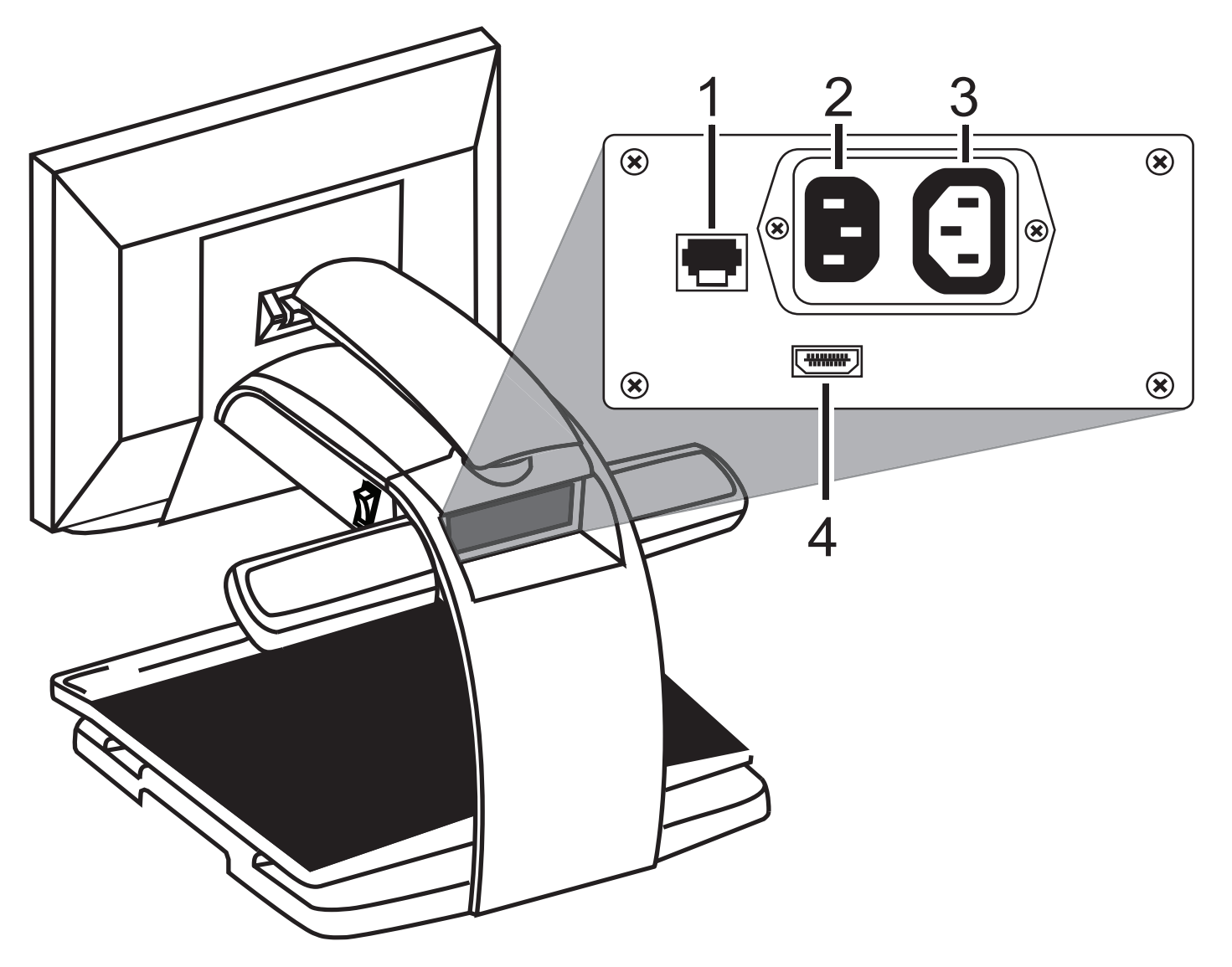

- 1. **Konektor ovládacího panelu**: Kabel z tohoto konektoru neodpojujte.
- 2. **Napájecí konektor**: Zastrčte napájecí kabel z elektrické sítě do přístroje TOPAZ.
- 3. **Napájecí konektor monitoru**: Zastrčte napájecí kabel z monitoru do přístroje TOPAZ.
- 4. **DVI konektor monitoru**: Spojuje monitor přístroje TOPAZ a kameru přístroje TOPAZ. Při běžném používání není potřeba tento kabel monitoru odpojovat.

#### **Upozornění americké federální komise pro komunikaci**

Toto zařízení bylo otestováno a splňuje limity třídy B pro digitální přístroje, podle Oddílu 15 Pravidel výše uvedené komise. Tyto limity byly stanoveny tak, aby poskytovaly rozumnou ochranu před škodlivými vlivy při domácím použití. Toto zařízení generuje, využívá a může vyzařovat energii radiové frekvence a pokud není instalováno a používáno v souladu s přiloženými instrukcemi, může způsobovat rušivé interference s ostatními rádio spojeními. Není však možné zaručit, že v jednotlivých případech k takovým interferencím nedojde. Pokud toto zařízení způsobí rušivé interference na příjmu rádia nebo televizoru, jež lze prokazatelně dosvědčit jejich přítomností, když je přístroj zapnut, doporučujeme uživateli zkusit tyto interference upravit použitím jednoho nebo několika z následujících postupů:

- Zvětšete vzdálenost mezi zařízením a přijímačem.
- Zapojte přístroj do zásuvky jiného okruhu než kam je připojen přijímač.
- Přeorientujte nebo přemístěte přijímací anténu.
- Obraťte se na svého dodavatele nebo zkušeného technika z oboru rozhlasu a televize.

#### **Výrobce:**

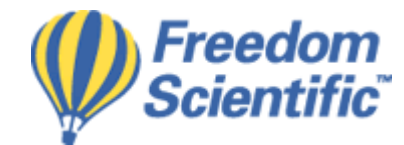

**Freedom Scientific,** Inc. Florida, USA

**Distribuce v ČR:** 

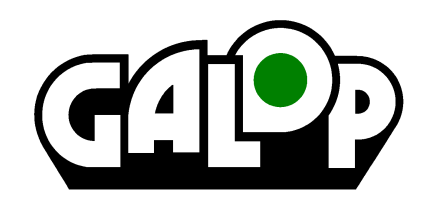

**GALOP, s.r.o.**, Řehořova 14, 130 00 Praha 3 Telefon: 222 718 996, 222 720 747 E-mail: galop@galop.cz Internet: **www.galop.cz**